RIFERIMENTO: www.qgis.org - Manuale di Formazione – Modulo 2: Creazione ed esplorazione di una Mappa di Base - Paragrafo 2.2: Aggiungere i primi layer – 2.2.5: Caricare altri dati vettoriali

## **2.2.5 - Caricare altri dati vettoriali**

Con i metodi utilizzati nei precedenti esercizi vogliamo caricare i seguenti layer vettoriali:

- • **protected\_areas**, **water**, **rivers** e **places** dalla cartella *shapefile* nella cartella *QGISORG\_TRAINING > shapefile*
	- •**buildings** e **roads** dal GeoPackage *training\_data.gpkg* nella cartella *QGISORG\_TRAINING*
- •**landuse** da *landuse.sqlite* nella cartella *QGISORG\_TRAINING*

## Risulta:

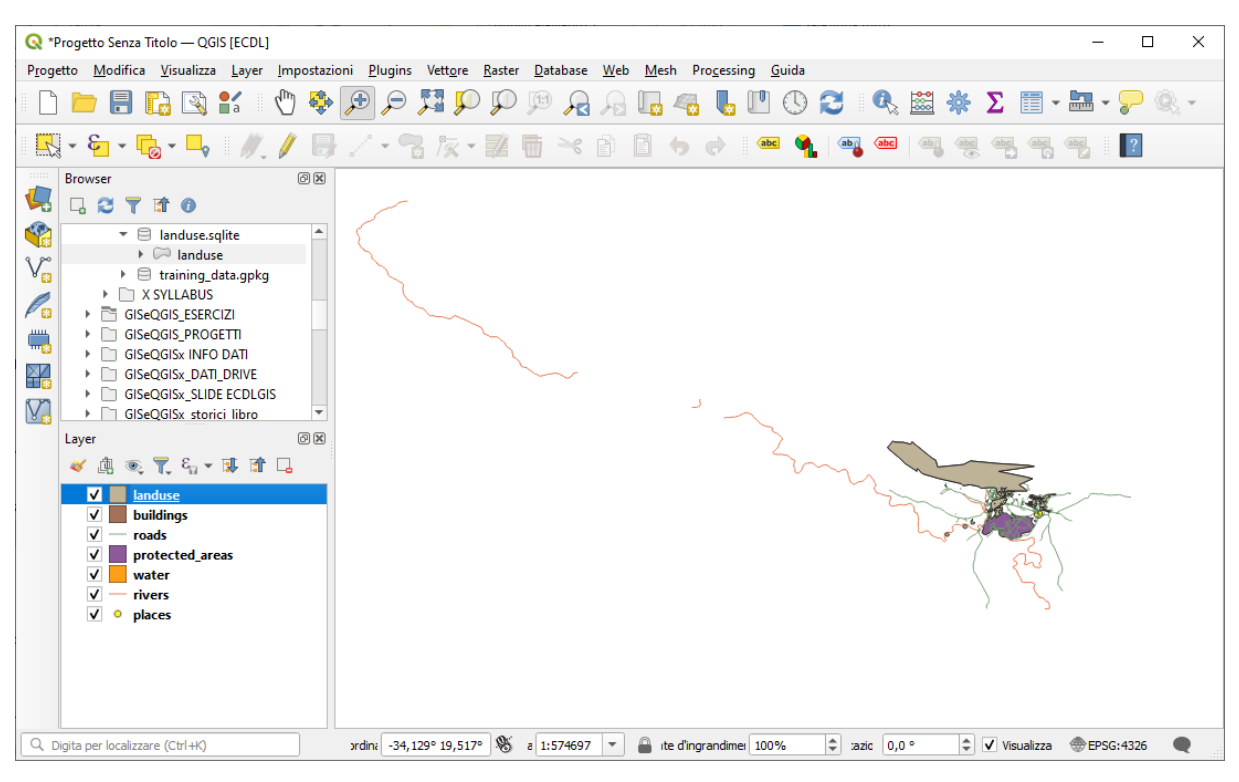

ingrandendo sulla zona mappa più significativa:

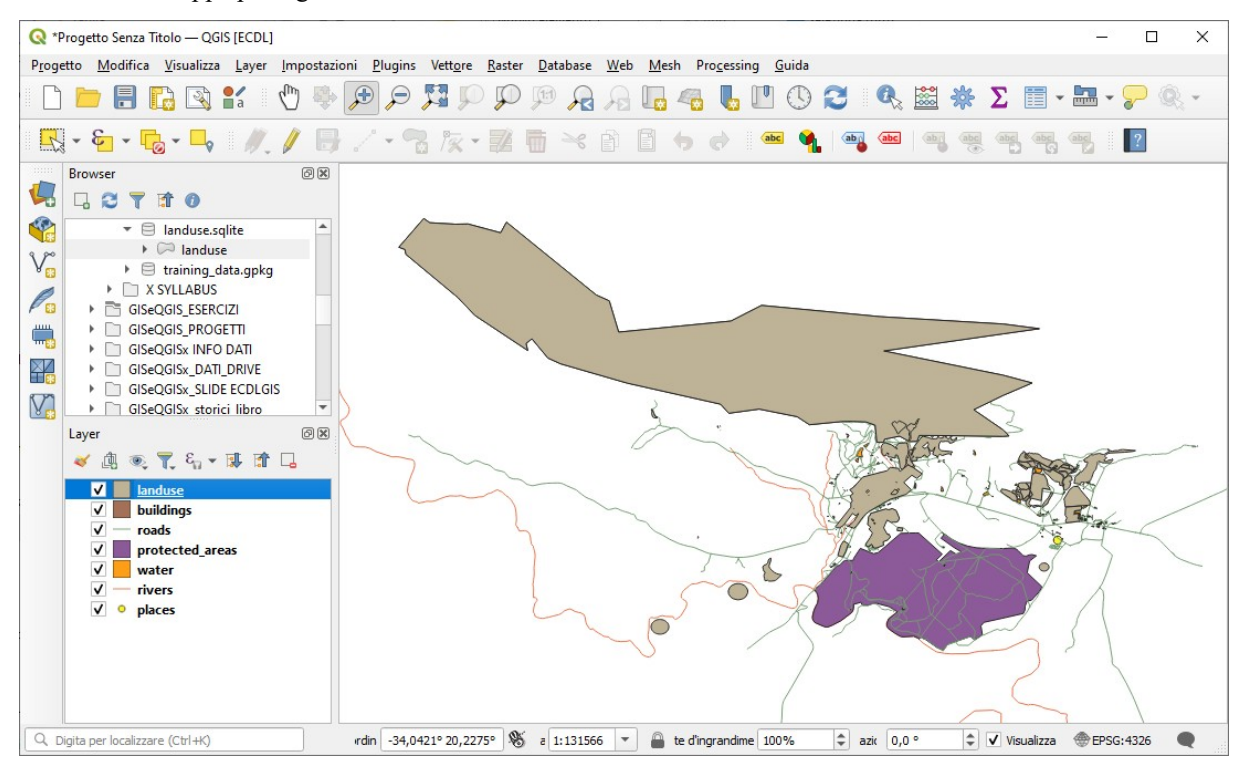

si può notare che alcuni layer non risultano visibili, questo accade perché sono ricoperti dai layer precedenti nella lista e per il fatto che non sono state definite trasparenze. Ciò sarà più chiaro nei prossimi esercizi.

RIFERIMENTO: www.qgis.org - Manuale di Formazione – Modulo 2: Creazione ed esplorazione di una Mappa di Base - Paragrafo 2.2: Aggiungere i primi layer – 2.2.5: Caricare altri dati vettoriali

Salviamo il lavoro fatto come progetto in **C:\GISeQGIS\_PROGETTI\PG\_QGISORG\_TRAINING** con nome **PG\_T\_2\_2\_5 Caricare altri dati vettoriali.qgz**